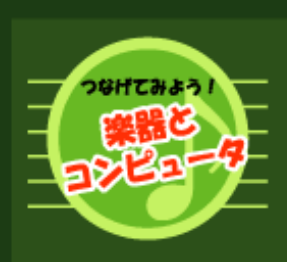

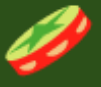

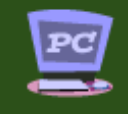

コンピュー 端子はどれ?

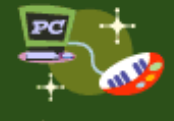

つないでみよう!

#### Windows の場合

・USB ボート<br>・シリアルボート<br>(RS232C 端子)<br>・MIDI/ ジョイスティック<br>ボート(ゲームボート)

Macintosh の場合

・USB ボート<br>・シリアルボート<br>(プリンタ /<br>モデムボート)

# つ<mark>なげてみよう!</mark> 楽器とコンピュータ

みなさんがお持ちのエレクトーン、クラビノーバ、 ポータブルキーボード、サイレントアンサンブルピア ノなどは普段「弾くための楽器」として使いますね。 つまり、その楽器そのものに付いている鍵盤を押さえ ることで音を鳴らして演奏しますよね。

ところが、これらの楽器の多くは「MIDI」(ミディ) という規格に対応しており、コンピュータとつなぐこ とで、単に弾くだけにとどまらない、新しい楽しみ方 を体験することができます。

「コンピュータ?」「MIDI?」というコトバが出て きて、「難しそう」というイメージを持ってしまった あなた。そんなに心配しなくてもダイジョウブです! まずはこのページで、楽器とコンピュータをつなぐこ

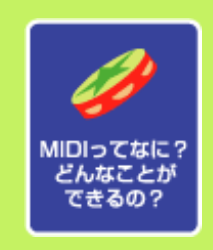

とから始めましょう。

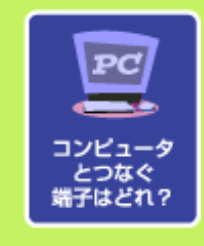

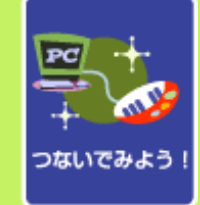

Copyright©2002 YAMAHA CORPORATION / ビードロポッペンズ

All Rights Reserved.

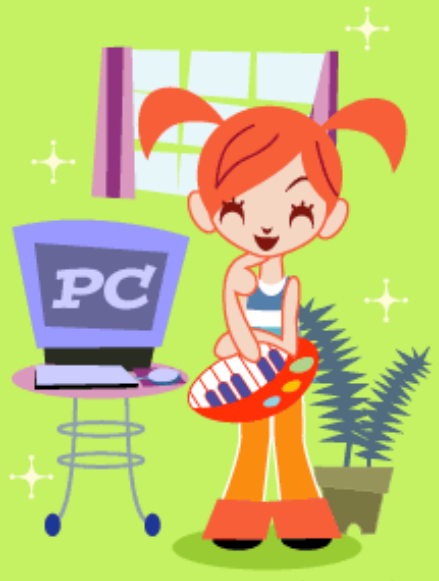

オレンジ ママレード

<span id="page-1-0"></span>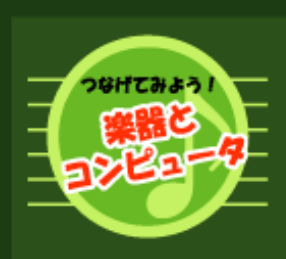

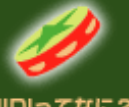

MIDIってなに んなことが できるの?

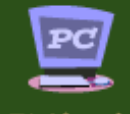

コンピュー ・タ つなぐ 端子はどれ?

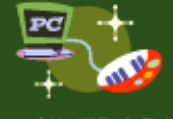

つないでみよう!

#### Windows の場合

・USB ボート<br>・シリアルボート<br>(RS232C 端子)<br>・MIDI/ ジョイスティック<br>ボート(ゲームボート)

#### Macintosh の場合

・USB ボート<br>・シリアルボート<br>(プリンタ /<br>モデムボート)

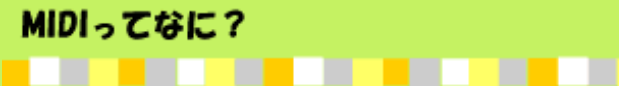

MIDIとは、ひとことでいうと「演奏情報」です。 ここでピアニストを想像してみましょう。

ピアニストがピアノに向かいます。楽譜を見ながら鍵盤を指で押さえます。 時々ペダルなどを使うこともあるでしょう。

この「動作」が「演奏情報」で、つまり「どのように弾いたのか」をあらわします。

このような情報を電子的に表したものが「MIDI」です。

クラビノーバやサイレントアンサンブルピアノに曲データのディスクを入れて再生したこと がある方も多いでしょう。これらの曲データは「MIDI」でできています。

また、カラオケボックスに置いてある通信カラオケも「MIDI」のしくみを使っています。

ところで、MIDIで実際の音を鳴らすには、「演奏情報」(曲データ)だけでなく、「音源」 が必要になります。ピアニストが指や足を動かしても、そこにピアノがなければ音が出ませ んよね。それと同じです。

みなさんがお持ちのエレクトーン、クラビノーバ、ポータブルキーボード、サイレントアン サンブルピアノは、MIDIの「演奏情報」を実際の音にして出すための「音源」という役割 を持ちます。

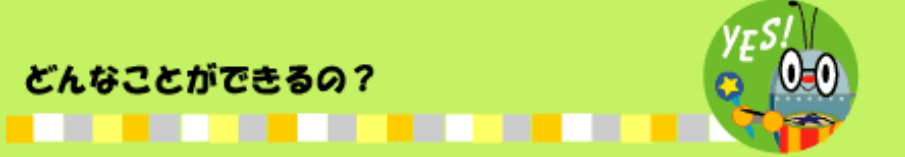

エレクトーン、クラビノーバ、ポータブルキーボード、サイレントアンサンブルピアノと いったMIDI対応楽器をコンピュータにつなぐと、MIDIでこんなことができます。楽しそう でしょう?

・コンピュータ側で「演奏情報」(曲データ)を再生し、それをエレクトーン、クラビ ノーバ、ポータブルキーボード、サイレントアンサンブルピアノで鳴らす。

(インターネットの世界には、たくさんの曲データが置いてあります。こうしたデータを 購入してコンピュータで再生すれば、いろんな曲(最新ヒット曲だってバッチリ!)をお 手持ちの楽器で鳴らすことができます。もちろん、練習にも楽しく活用できますね。)

・エレクトーン、クラビノーバ、ポータブルキーボード、サイレントアンサンブルピア ノを弾いて、コンピュータに「演奏情報」を記録する。

(自分の演奏をチェックしたり、作曲に挑戦したりできます。上手な人に弾いてもらっ て、自分の練習用の「お手本」を作る、なんて活用もできますね。)

MIDIがどんなものか、だいたいイメージがつかめましたか?

もっと詳しく知りたい人は、「初級みでぃ講座」を読んでみてください。

MIDI[ってなに?どんなことができるの?](#page-1-0) | [コンピューターとつなぐ端子はどれ?](#page-3-0)

[つないでみよう!](#page-5-0)

Copyright©2002 YAMAHA CORPORATION / ビードロポッペンズ

<span id="page-3-0"></span>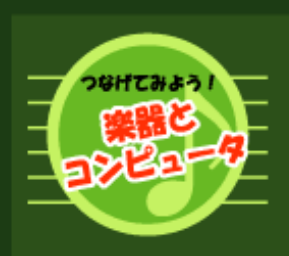

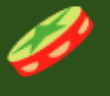

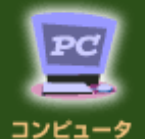

コンピュータ<br>とつなぐ 端子はどれ?

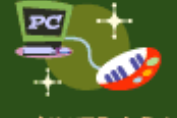

つないでみよう!

#### Windows の場合

・USB ボート<br>・シリアルボート<br>(RS232C 端子)<br>・MIDI/ ジョイスティック<br>ボート(ゲームボート)

#### Macintosh の場合

・USB ボート<br>・シリアルボート<br>(プリンタ /<br>モデムボート)

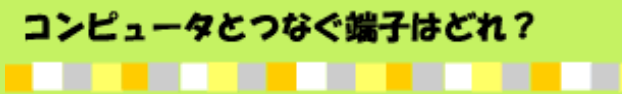

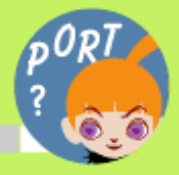

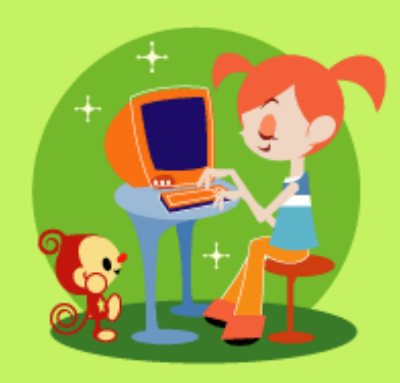

あなたがお持ちのヤマハの鍵盤楽器及び電子楽器 (エレクトーン、クラビノーバ、ポータブルキー ボード、サイレントアンサンブルピアノなど)に は、いくつかの外部接続端子がついています。そ の中で、コンピュータにつなぐための端子を探し てみましょう。

楽器の取扱説明書を見ながら、次のうちどの端子 があるか、確認しておいてください。

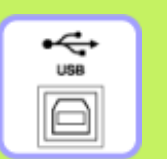

この端子は「**USB**端子」と呼ばれ、USB端子を装備したコンピュータ と接続することができます。

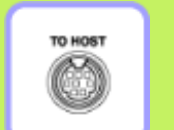

この端子は「**To HOST**端子」と呼ばれ、シリアルポートを装備した コンピュータと接続することができます。

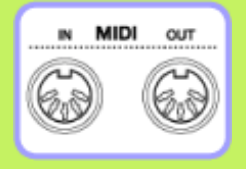

この端子は「**MIDI**端子」と呼ばれ、「MIDIインターフェー ス」を経由してコンピュータと接続することができます。 MIDI端子には、楽器からMIDI情報を出すための「MIDI OUT」と、楽器にMIDI情報を入れるための「MIDI IN」の2 つがあります。(「MIDI THRU」という端子が付いている機 種もあります。)

MIDI[ってなに?どんなことができるの?](#page-1-0) | [コンピューターとつなぐ端子はどれ?](#page-3-0)

## [つないでみよう!](#page-5-0)

Copyright©2002 YAMAHA CORPORATION / ビードロポッペンズ

<span id="page-5-0"></span>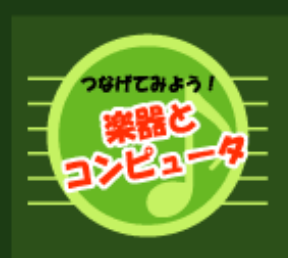

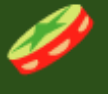

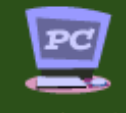

コンピュータ<br>とつなぐ 端子はどれ?

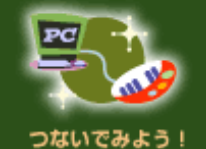

#### Windows の場合

・USB ボート<br>・シリアルボート<br>(RS232C 端子)<br>・MIDI/ ジョイスティック<br>ボート(ゲームボート)

Macintosh の場合

・USB ボート<br>・シリアルボート<br>(プリンタ /<br>モデムボート)

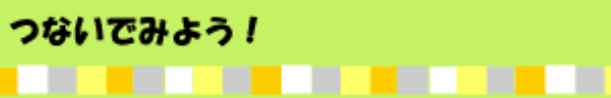

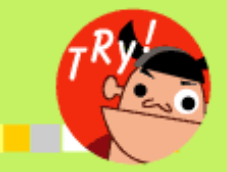

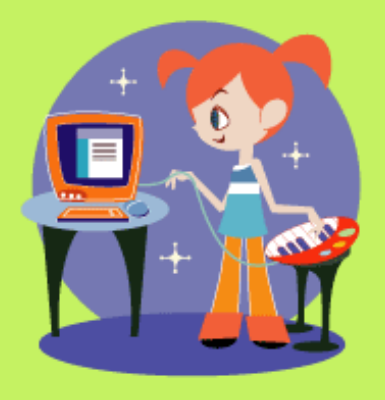

いよいよ楽器とコンピュータをつないでみましょ う。お使いのコンピュータによって、つなぎかた は異なります。

# 

# **●Windows**パソコンの場合

あなたがお持ちのコンピュータには、次のうちどの端子がついていますか? コンピュータの取扱説明書を見ながら、次のうちどの端子があるか、確認してくださ

い。

D-SUB 9ビン

 $\overline{(\cdots)}$ 

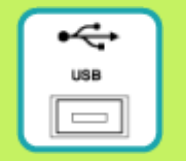

D-SUB 25ピン

(<del>:::::::::::::</del>:

■USBポート

[こちらへ進んでください。](#page-7-0)

■シリアルポート(RS232C端子)

[こちらへ進んでください。](#page-10-0)

\*D-SUB25ピン端子のシリアルポートは、

NEC9821シリーズにのみ 搭載されております。そ れ以外のパソコンではD-SUB25ピン端子はプリン

タポート(パラレルポート)になっており、 楽器を

接続しても機能しませんのでご注意ください。

**D-SUB 15ピン**  $\overline{\cdots}$ 

■MIDI/ジョイスティックポート(ゲームポート) [こちらへ進んでください。](#page-13-0)

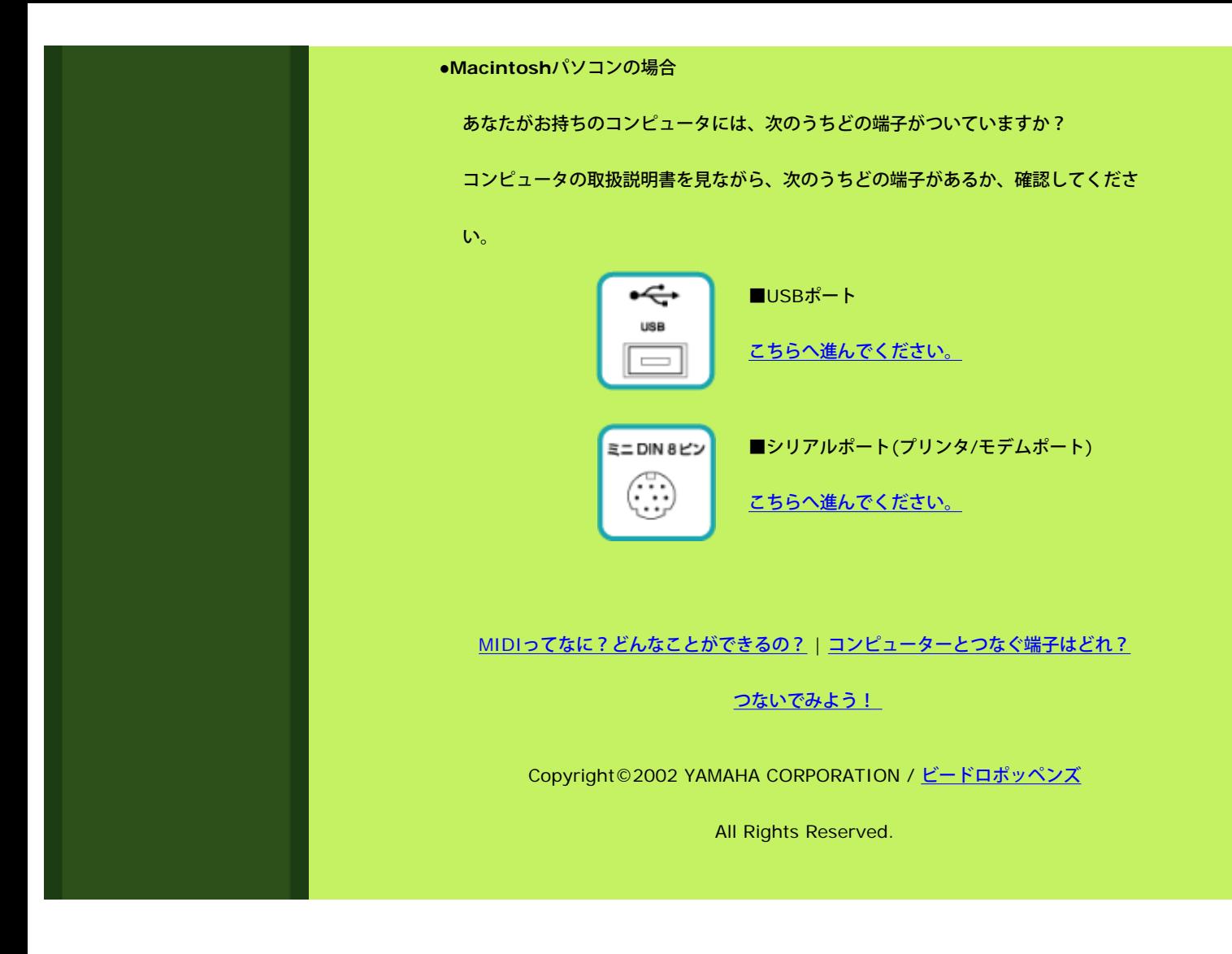

<span id="page-7-0"></span>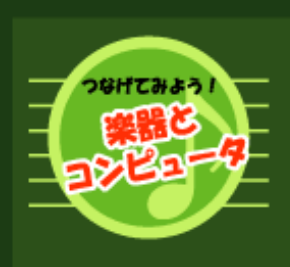

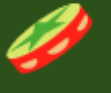

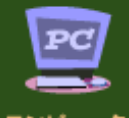

コンピュー はぐ キアはどれ?

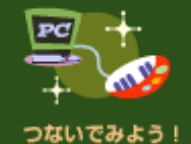

# Windows の場合

・USB ホート<br>・シリアルボート<br>(RS232C 端子) 、(Fiodoloum)<br>・MIDI/ ジョイスティック<br>ポート(ゲームボート)

#### Macintosh の場合

・USB ボート<br>・シリアルボート<br>(プリンタ /<br>モデムボート)

# Windows: USB

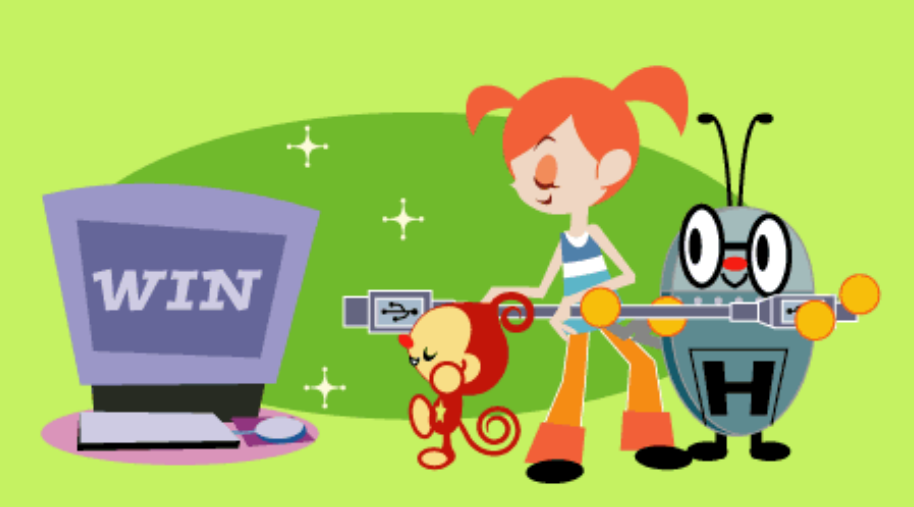

. . . . . . . . . . . . . .

コンピュータのUSBポートと楽器のUSB端子またはMIDI端子をつなぎます。

楽器にUSB端子がついている場合は、市販の「USBケーブル」をご用意ください。

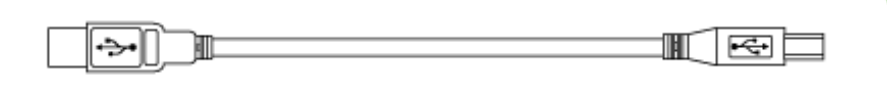

\*USB端子の形には2種類あり、長方形のものと正方形に近い形のものがあります。

コンピュータ側と楽器側それぞれのUSB端子の形をよく確認して、正しいタイプのケー

ブルを用意するようにご注意ください。

楽器にUSB端子がなく、MIDI端子しかない場合は、USB-MIDIインターフェース

「UX16」をご用意ください。

つないでみよう!

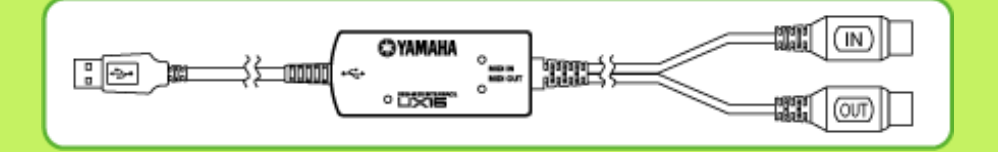

\*USBを使ってもっと本格的な音楽制作に挑戦したい!という方は、「UX16」の代わり に 「UW500」をお使いいただいても結構です。このほかにも、ヤマハからいろいろな タイプのUSB-MIDIインターフェースが出ていますので、お客様のニーズに合わせて チョイスするのもよいでしょう。このページでは、もっともお手軽な「UX16」を例に解 説します。)

\*つなぐときは、パソコン、楽器、再生装置(アンプ内蔵スピーカーなど)の電源は切ってお いてください。

楽器に**USB**端子がついている場合:

1) コンピュータのUSBポートと楽器のUSB端子を、USBケーブルで接続します。 USB端子には上下があるので、うまく差し込めないときは裏返して差し込んでみてくださ い。

2) 楽器の「HOST SELECT」スイッチを、「USB」にセットします。

HOST SELECTスイッチは、楽器のTO HOST端子の隣にあります。

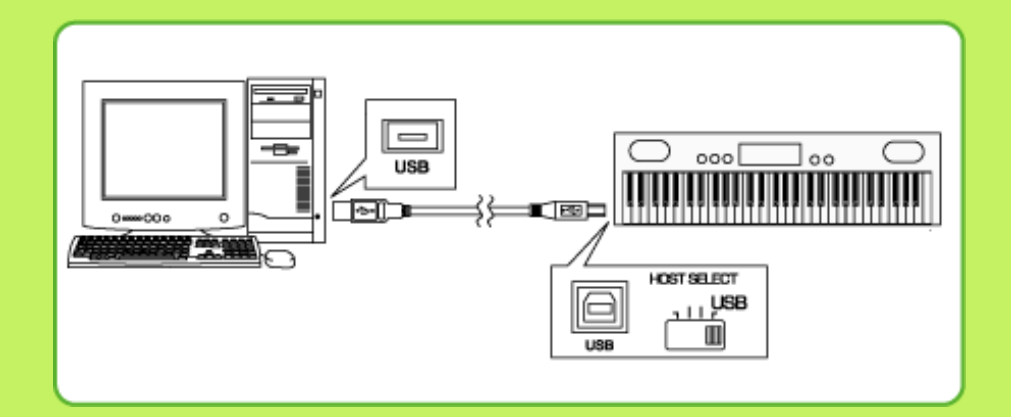

楽器に**USB**端子がついていない場合:

1) コンピュータのUSBポートに「UX16」のUSBケーブルを差し込みます。

USB端子には上下があるので、うまく差し込めないときは裏返して差し込んでみてくださ い。

2) 楽器のMIDI IN端子に「UX16」のMIDIケーブル(「OUT」と刻印されている方)を差し 込み、楽器のMIDI OUT端子に「UX16」のMIDIケーブル(「IN」と刻印されている方)を 差し込みます。

MIDI端子には上下があるので、ピンの配置を見ながら正しい向きで差し込んでください。

3) 楽器の「HOST SELECT」スイッチを、「MIDI」にセットします。

HOST SELECTスイッチは、楽器のTO HOST端子の隣にあります。

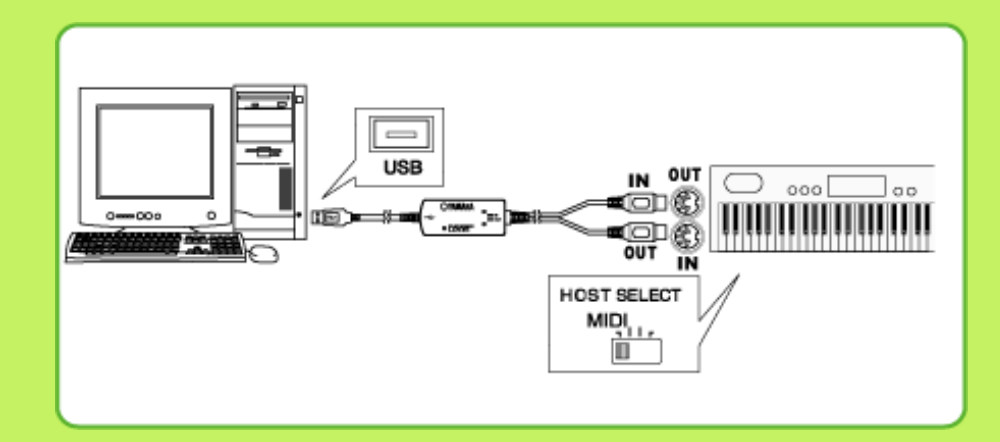

これで接続は完了です。

実は、楽器とコンピュータをケーブルでつなぐだけでは、MIDIの「演奏情報」をやりとり することができません。次のステップとして、コンピュータに「MIDIドライバ」というソ フトをインストールする必要があります。

詳しくは、「Windows MIDIドライバ講座」をご覧ください。

## MIDI[ってなに?どんなことができるの?](#page-1-0) | [コンピューターとつなぐ端子はどれ?](#page-3-0)

# [つないでみよう!](#page-5-0)

Copyright©2002 YAMAHA CORPORATION / ビードロポッペンズ All Rights Reserved.

<span id="page-10-0"></span>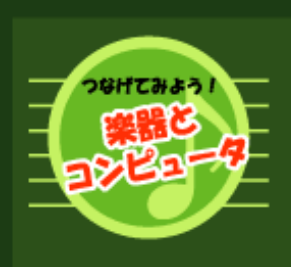

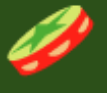

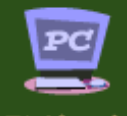

コンピュータ<br>とつなぐ キアはどれ?

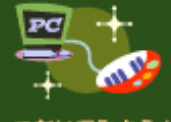

つないでみよう!

## Windows の場合

·USBポート

・MIDI/ジョイスティック ボート(ゲームボート)

#### Macintosh の場合

・USB ボート<br>・シリアルボート<br>(プリンタ /<br>モデムボート)

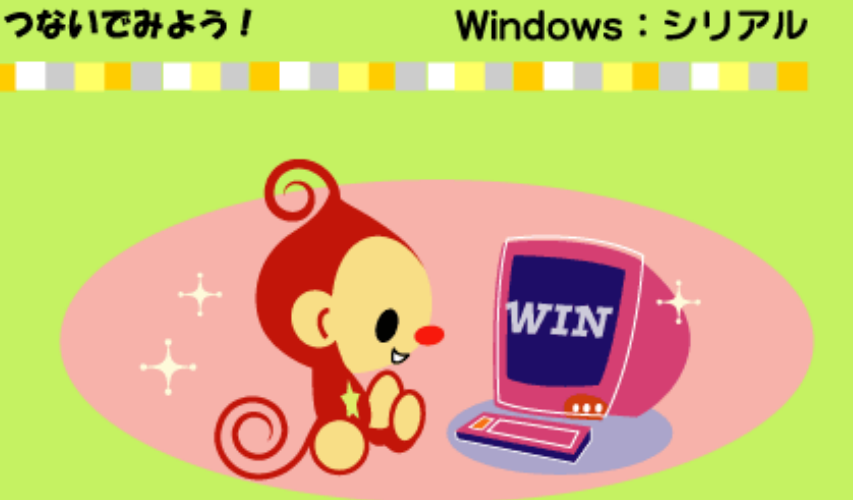

コンピュータのシリアルポートと楽器のTO HOST端子またはMIDI端子をつなぎます。

楽器にTO HOST端子がついている場合は、市販の「シリアルケーブル」をご用意くださ

い。

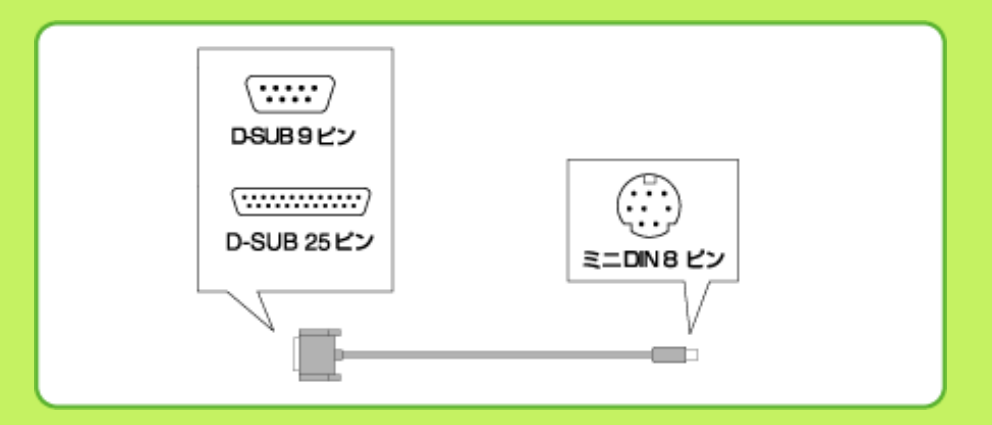

\*コンピュータの種類によって、シリアルポートの形は異なります。コンピュータ側のシ リアルポートの形をよく確認して、正しいタイプの ケーブルを用意するようにご注意 ください。

ヤマハからは、以下のシリアルケーブルが発売されております。

·CCJ-PC2(D-SUB9ピン用)

・CCJ-PC2L(D-SUB9ピン用)

・CCJ-PC1NF(D-SUB25ピン用)

楽器にTO HOST端子がなく、MIDI端子しかない場合は、シリアルポート対応のMIDIイン

ターフェースをご用意ください。

(ヤマハMUシリーズなど、TO HOST端子つきのMIDI音源モジュールでも結構です。)

\*つなぐときは、パソコン、楽器、再生装置(アンプ内蔵スピーカーなど)の電源は切ってお いてください。

楽器に**TO HOST**端子がついている場合:

1) コンピュータのシリアルポートと楽器のTO HOST端子を、シリアルケーブルで接続し ます。シリアルポート/TO HOST端子には上下があるので、ピンの配置を見ながら正しい 向きで差し込んでください。

2) 楽器の「HOST SELECT」スイッチを「PC2」にセットします。

HOST SELECTスイッチは、楽器のTO HOST端子の隣にあります。

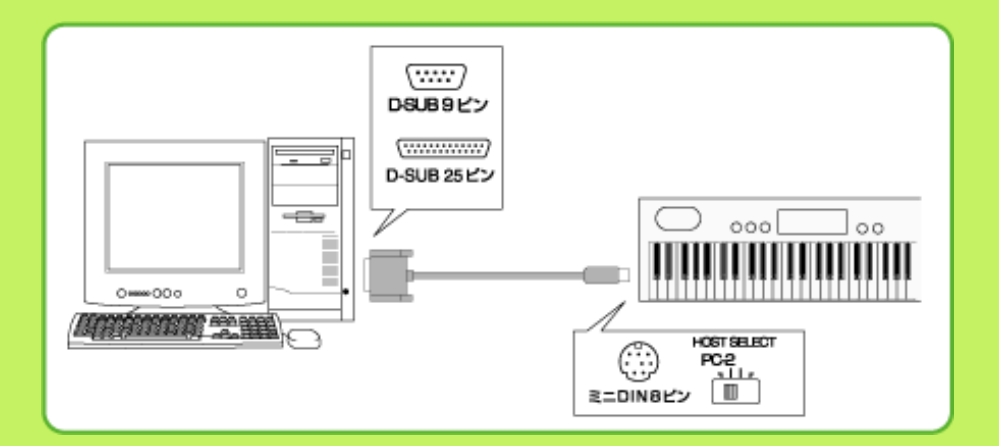

楽器に**TO HOST**端子がついていない場合:

1) コンピュータのシリアルポートとMIDIインターフェースを、シリアルケーブルで接続 します。シリアルポートには上下があるので、ピンの配置を見ながら正しい向きで差し込 んでください。

2) MIDIインターフェースのMIDI OUT端子と楽器のMIDI IN端子を、MIDIケーブルで接 続します。あわせて、MIDIインターフェースのMIDI IN端子と楽器のMIDI OUT端子を、 MIDIケーブルで接続します。MIDI端子には上下があるので、ピンの配置を見ながら正し い向きで差し込んでください。

\*TO HOST端子つきの音源モジュールなどをMIDIインターフェースとしてお使いになる場 合、HOST SELECTスイッチの設定が必要な場合があります。詳しくは、ご使用機器の取 扱説明書をご参照ください。

3) 楽器の「HOST SELECT」スイッチを、「MIDI」にセットします。

HOST SELECTスイッチは、楽器のTO HOST端子の隣にあります。

\*「HOST SELECT」スイッチが無い場合、この設定は必要ありません。

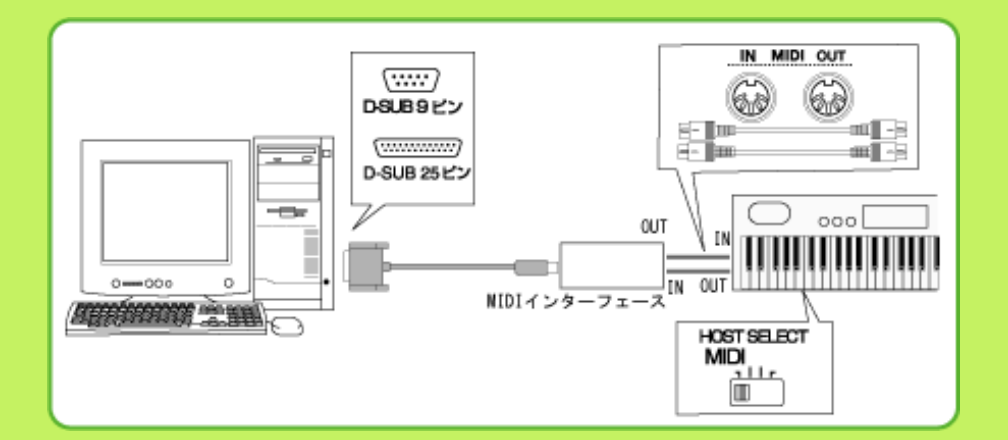

これで接続は完了です。

実は、楽器とコンピュータをケーブルでつなぐだけでは、MIDIの「演奏情報」をやりとり することができません。次のステップとして、コンピュータに「MIDIドライバ」というソ フトをインストールする必要があります。

(MIDIインターフェースを使って接続している場合は、その機器に対応したMIDIドライバ が必要になります。詳しくは、ご使用機器の取扱説明書をご参照ください。)

# MIDI[ってなに?どんなことができるの?](#page-1-0) | [コンピューターとつなぐ端子はどれ?](#page-3-0)

[つないでみよう!](#page-5-0)

Copyright©2002 YAMAHA CORPORATION / ビードロポッペンズ

<span id="page-13-0"></span>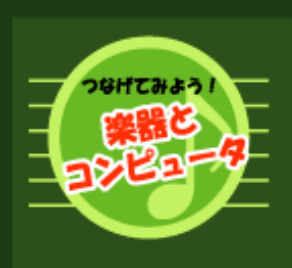

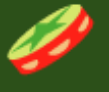

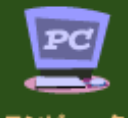

コンピュータ<br>とつなぐ 端子はどれ?

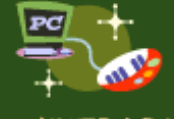

つないでみよう!

Windows の場合

・USB ボート<br>・シリアルボート<br>(RS232C 端子)

Macintosh の場合

・USB ボート<br>・シリアルボート<br>(プリンタ /<br>モデムボート)

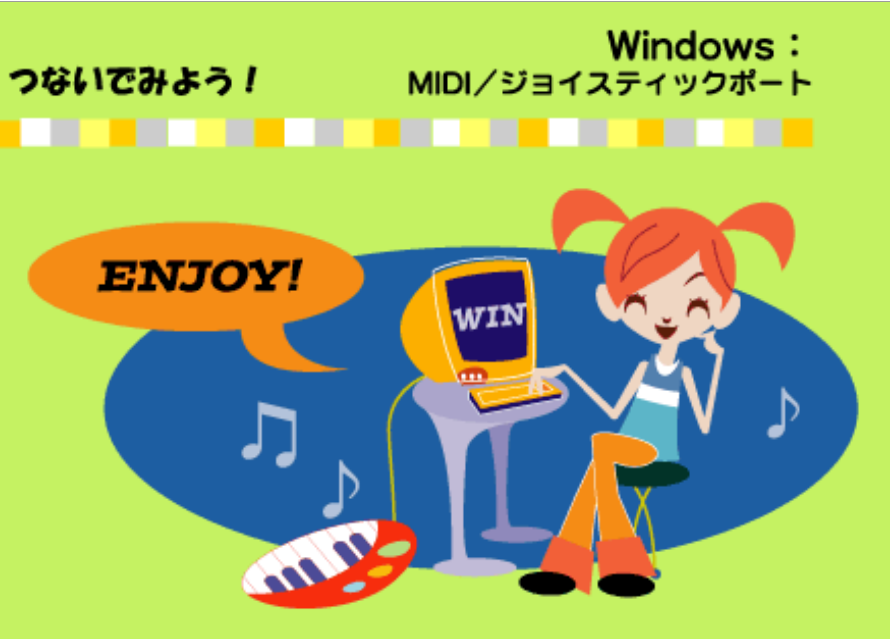

コンピュータのMIDI/ジョイスティックポートと楽器のMIDI端子をつなぎます。

「MIDIアダプターケーブル」をご用意ください。

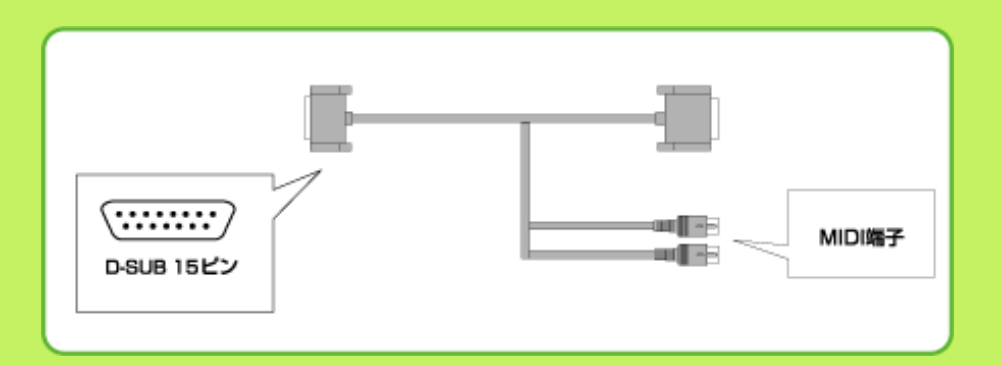

\*ヤマハから、以下のMIDIアダプターケーブルが発売されております。

・MDC-01

\*つなぐときは、パソコン、楽器、再生装置(アンプ内蔵スピーカーなど)の電源は切ってお いてください。

1) コンピュータのMIDI/ジョイスティックポートと楽器のMIDI端子(MIDI INとMIDI OUTの両方)を、MIDIアダプターケーブルで接続します。MIDI/ジョイスティックポート およびMIDI端子には上下があるので、ピンの配置を見ながら正しい向きで差し込んでくだ さい。

\*MDC-01を使って接続する場合は、楽器側のMIDI IN端子にMDC-01のMIDI OUTを、楽 器側のMIDI OUT端子にMDC-01のMIDI INを差し込みます。

2) 楽器の「HOST SELECT」スイッチを「MIDI」にセットします。

HOST SELECTスイッチは、楽器のTO HOST端子の隣にあります。

\*「HOST SELECT」スイッチが無い場合、この設定は必要ありません。

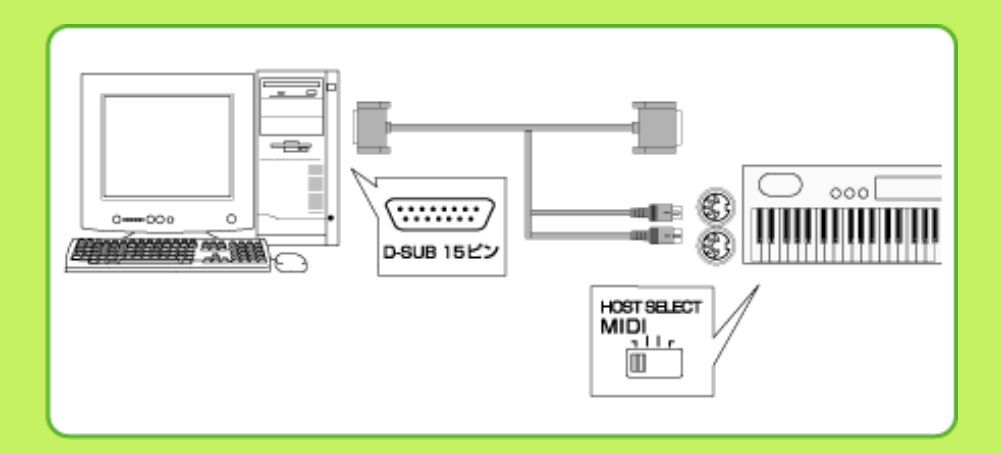

これで接続は完了です。

実は、楽器とコンピュータをケーブルでつなぐだけでは、MIDIの「演奏情報」をやりとり することができません。次のステップとして、コンピュータに「MIDIドライバ」というソ フトをインストールする必要があります。

MIDI[ってなに?どんなことができるの?](#page-1-0) | [コンピューターとつなぐ端子はどれ?](#page-3-0)

# [つないでみよう!](#page-5-0)

Copyright©2002 YAMAHA CORPORATION / ビードロポッペンズ

<span id="page-15-0"></span>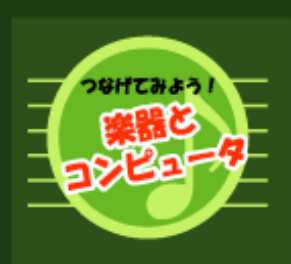

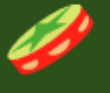

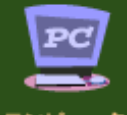

コンピュー ۰タ なく 子はどれ?

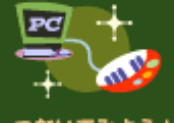

つないでみよう!

#### Windows の場合

・USB ボート<br>・シリアルボート<br>(RS232C 端子)<br>・MIDI/ ジョイスティック<br>ボート(ゲームボート)

#### Macintosh の場合

・<br>・シリアルボート<br>(ブリンタ /<br>モデムボート)

#### Macintosh: USB つないでみよう! . . . . . . . . . .

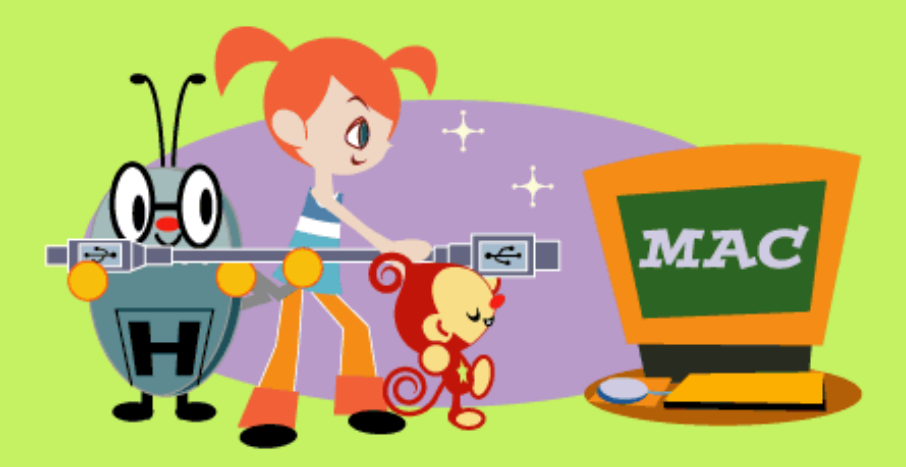

MacintoshのUSBポートと楽器のUSB端子またはMIDI端子をつなぎます。

楽器にUSB端子がついている場合は、市販の「USBケーブル」をご用意ください。

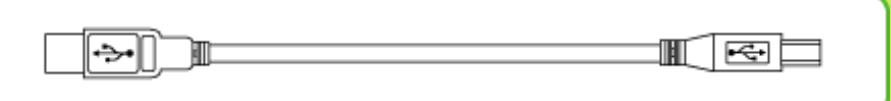

\*USB端子の形には2種類あり、長方形のものと正方形に近い形のものがあります。

コンピュータ側と楽器側それぞれのUSB端子の形をよく確認して、正しいタイプのケー

ブルを用意するようにご注意ください。

楽器にUSB端子がなく、MIDI端子しかない場合は、USB-MIDIインターフェース

「UX16」をご用意ください。

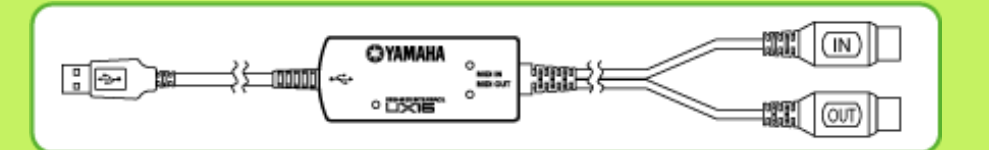

\*USBを使ってもっと本格的な音楽制作に挑戦したい!という方は、「UX16」の代わり に 「UW500」をお使いいただいても結構です。このほかにも、ヤマハからいろいろな タイプのUSB-MIDIインターフェースが出ていますので、お客様のニーズに合わせて チョイスするのもよいでしょう。このページでは、もっともお手軽な「UX16」を例に解 説します。)

\*つなぐときは、Macintosh、楽器、再生装置(アンプ内蔵スピーカーなど)の電源は切って

おいてください。

楽器に**USB**端子がついている場合:

1) MacintoshのUSBポートと楽器のUSB端子を、USBケーブルで接続します。

USB端子には上下があるので、うまく差し込めないときは裏返して差し込んでみてくださ い。

2) 楽器の「HOST SELECT」スイッチを、「USB」にセットします。

HOST SELECTスイッチは、楽器のTO HOST端子の隣にあります。

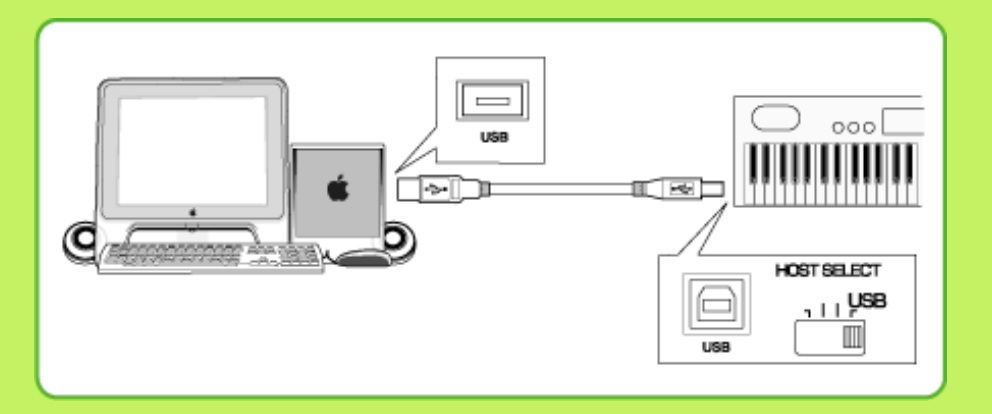

楽器に**USB**端子がついていない場合:

1) MacintoshのUSBポートに「UX16」のUSBケーブルを差し込みます。

USB端子には上下があるので、うまく差し込めないときは裏返して差し込んでみてくださ い。

2) 楽器のMIDI IN端子に「UX16」のMIDIケーブル(「OUT」と刻印されている方)を差し 込み、楽器のMIDI OUT端子に「UX16」のMIDIケーブル(「IN」と刻印されている方)を 差し込みます。

MIDI端子には上下があるので、ピンの配置を見ながら正しい向きで差し込んでください。

3) 楽器の「HOST SELECT」スイッチを、「MIDI」にセットします。 HOST SELECTスイッチは、楽器の TO HOST端子の隣にあります。

\*「HOST SELECT」スイッチが無い場合、この設定は必要ありません。

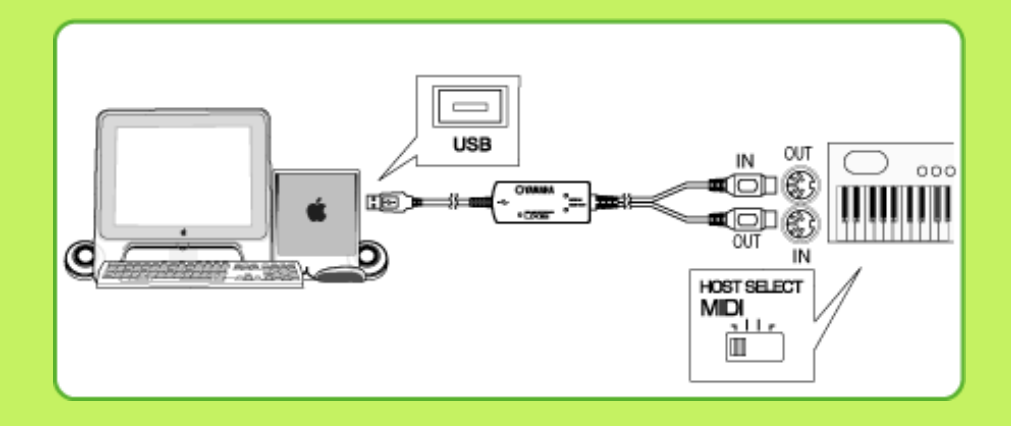

これで接続は完了です。

実は、楽器とMacintoshをケーブルでつなぐだけでは、MIDIの「演奏情報」をやりとりす ることができません。次のステップとして、Macintoshに「MIDIドライバ」というソフト をインストールする必要があります。

Macintoshで使う「MIDIドライバ」は、「OMS」と呼ばれています。

# MIDI[ってなに?どんなことができるの?](#page-1-0) | [コンピューターとつなぐ端子はどれ?](#page-3-0)

# [つないでみよう!](#page-5-0)

Copyright©2002 YAMAHA CORPORATION / ビードロポッペンズ

<span id="page-18-0"></span>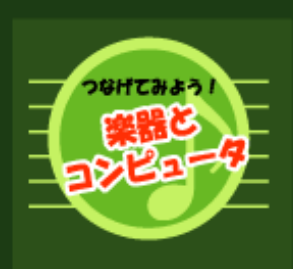

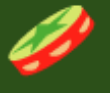

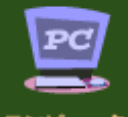

コンピュータ<br>とつなぐ 端子はどれ?

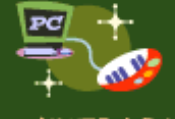

つないでみよう!

# Windows の場合

・USB ボート<br>・シリアルボート<br>(RS232C 端子)<br>・MIDI/ ジョイスティック<br>ボート(ゲームボート)

#### Macintosh の場合

· USB ポート

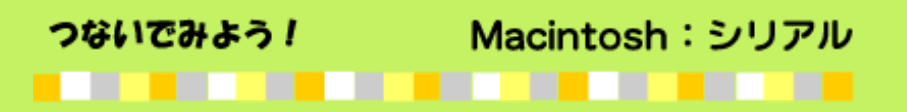

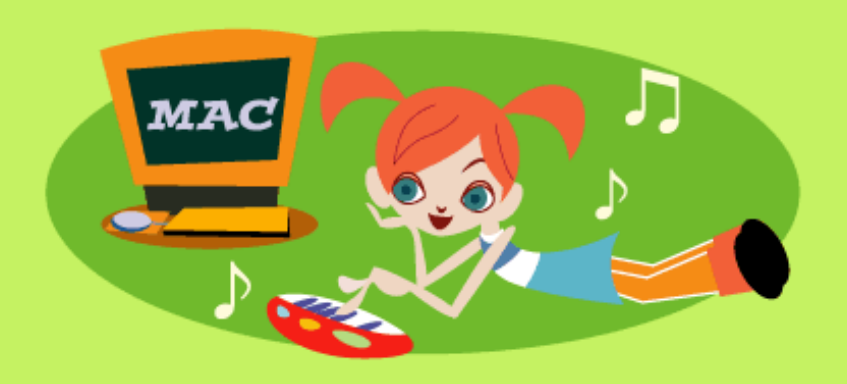

Macintoshのシリアルポート(プリンタ/モデムポート)と楽器のTO HOST端子またはMIDI

# 端子をつなぎます。

楽器にTO HOST端子がついている場合は、市販の「シリアルケーブル」をご用意くださ

い。

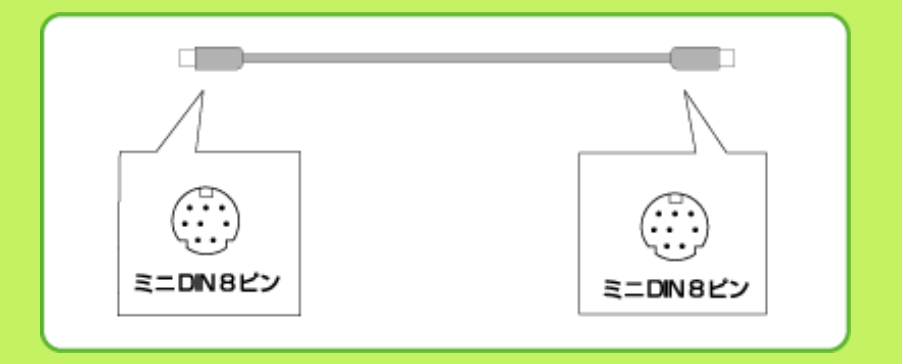

\*ヤマハからは、以下のMacintosh用シリアルケーブルが発売されております。

# ・CCJ-MAC

楽器にTO HOST端子がなく、MIDI端子しかない場合は、シリアルポート対応のMIDIイン

ターフェースをご用意ください。

(ヤマハMUシリーズなど、TO HOST端子つきのMIDI音源モジュールでも結構です。)

\*つなぐときは、Macintosh、楽器、再生装置(アンプ内蔵スピーカーなど)の電源は切って おいてください。

楽器に**TO HOST**端子がついている場合:

1) Macintoshのシリアルポート(プリンタ/モデムポート)と楽器のTO HOST端子を、シリ アルケーブルで接続します。シリアルポート/TO HOST端子には上下があるので、ピンの 配置を見ながら正しい向きで差し込んでください。

\*モデム機能内蔵Macintosh (後期PerformaとPower MAC4400)のモデムポートは使用 することができません。プリンタポートを使用してください。

2) 楽器の「HOST SELECT」スイッチを「Mac」にセットします。

HOST SELECTスイッチは、楽器のTO HOST端子の隣にあります。

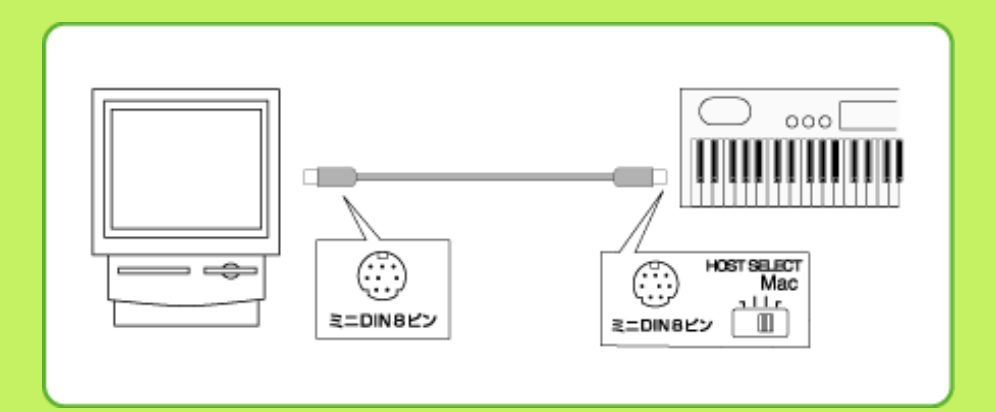

楽器に**TO HOST**端子がついていない場合:

1) Macintoshのシリアルポート(プリンタ/モデムポート)とMIDIインターフェースを、シ リアルケーブルで接続します。シリアルポートには上下があるので、ピンの配置を見なが ら正しい向きで差し込んでください。

\*モデム機能内蔵Macintosh(後期PerformaとPower MAC4400)のモデムポートは使用 することができません。プリンタポートを使用してください。

2)MIDIインターフェースのMIDI OUT端子と楽器のMIDI IN端子を、MIDIケーブルで接 続します。あわせて、MIDIインターフェースのMIDI IN端子と楽器のMIDI OUT端子を、 MIDIケーブルで接続します。MIDI端子には上下があるので、ピンの配置を見ながら正し い向きで差し込んでください。

\*TO HOST端子つきの音源モジュールなどをMIDIインターフェースとしてお使いになる場

合、HOST SELECTスイッチの設定が必要な場合があります。詳しくは、ご使用機器の取 扱説明書をご参照ください。

3) 楽器の「HOST SELECT」スイッチを、「MIDI」にセットします。 HOST SELECTスイッチは、楽器のTO HOST端子の隣にあります。

\*「HOST SELECT」スイッチが無い場合、この設定は必要ありません。

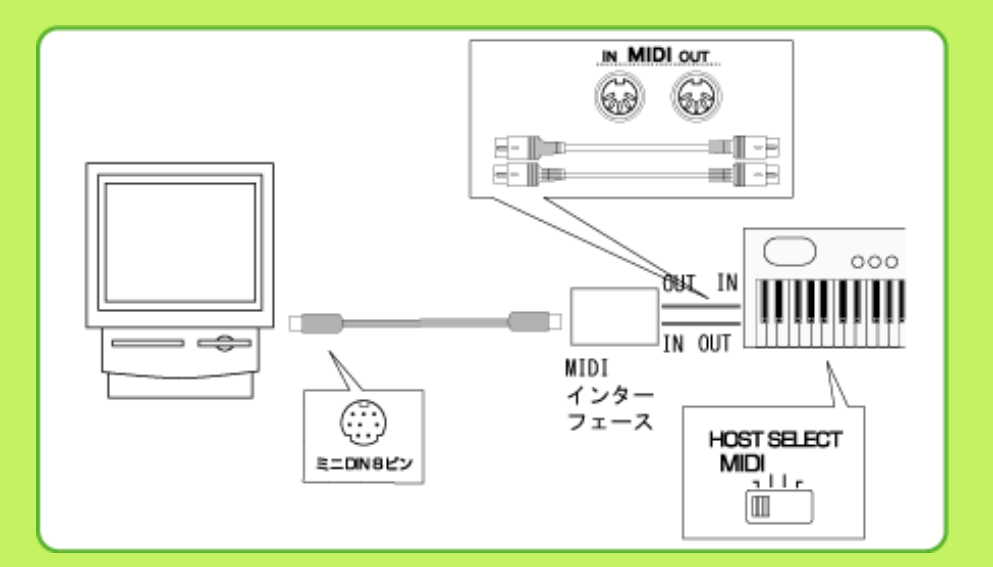

これで接続は完了です。

実は、楽器とMacintoshをケーブルでつなぐだけでは、MIDIの「演奏情報」をやりとりす ることができません。次のステップとして、Macintoshに「MIDIドライバ」というソフト をインストールする必要があります。

Macintoshで使う「MIDIドライバ」は、「OMS」と呼ばれています。

(MIDIインターフェースを使って接続している場合は、その機器に対応したOMSのインス トール/設定が必要になります。詳しくは、ご使用機器の取扱説明書をご参照ください。)

MIDI[ってなに?どんなことができるの?](#page-1-0) | [コンピューターとつなぐ端子はどれ?](#page-3-0)

#### [つないでみよう!](#page-5-0)

Copyright©2002 YAMAHA CORPORATION / ビードロポッペンズ